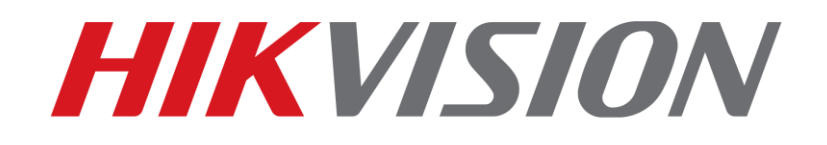

## **How to print NVR information via SSH Quick Guide**

**HIKVISION TECHNICAL SUPPORT TEAM**

**2016-5-12**

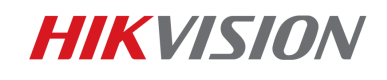

## **How to print NVR information via SSH**

In order to collect NVR's running status information, traditionally a serial port line is required to print running information. After V3.4.6 (I/K series) and V3.2.5 (F series) are released, I/K/F series NVR now support SSH protocol. SSH protocol can establish a secure link between NVR and client, NVR's running status information can be transmitted through network. Notice that this function can only be used in Local Area Network.

Login in NVR's webpage, go to **System-Security**, check **Enable SSH** and click save. Notice that this function will be turned off automatically if there's no link through SSH in 30 minutes.

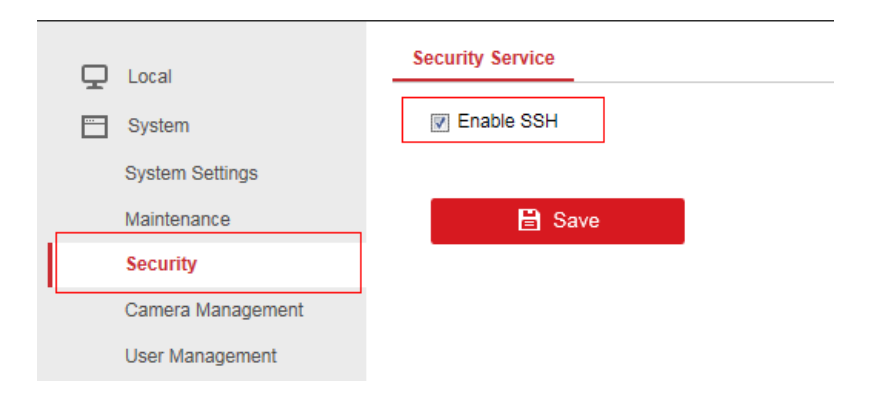

Open SecureCRT software and click **Quick Connect**.

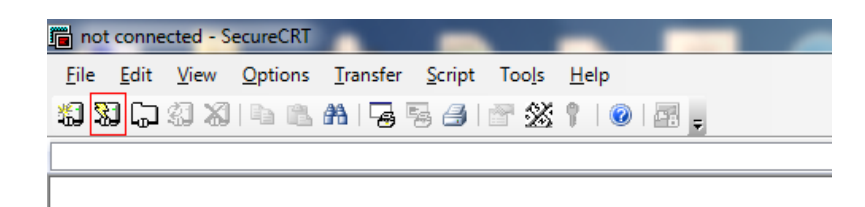

Choose **SSH2** protocol, set **22** as port number, input the IP address and user name of NVR. Notice that the username must be '**root**'.

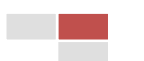

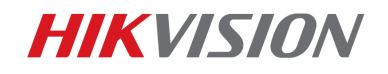

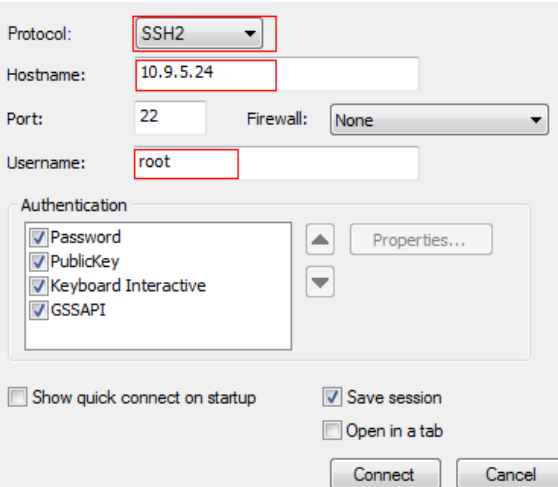

Input the password of NVR and click OK.

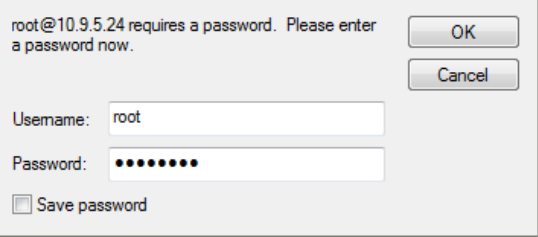

Now you can test and debug the device. Notice that u-boot mode is not supported through

## SSH protocol.

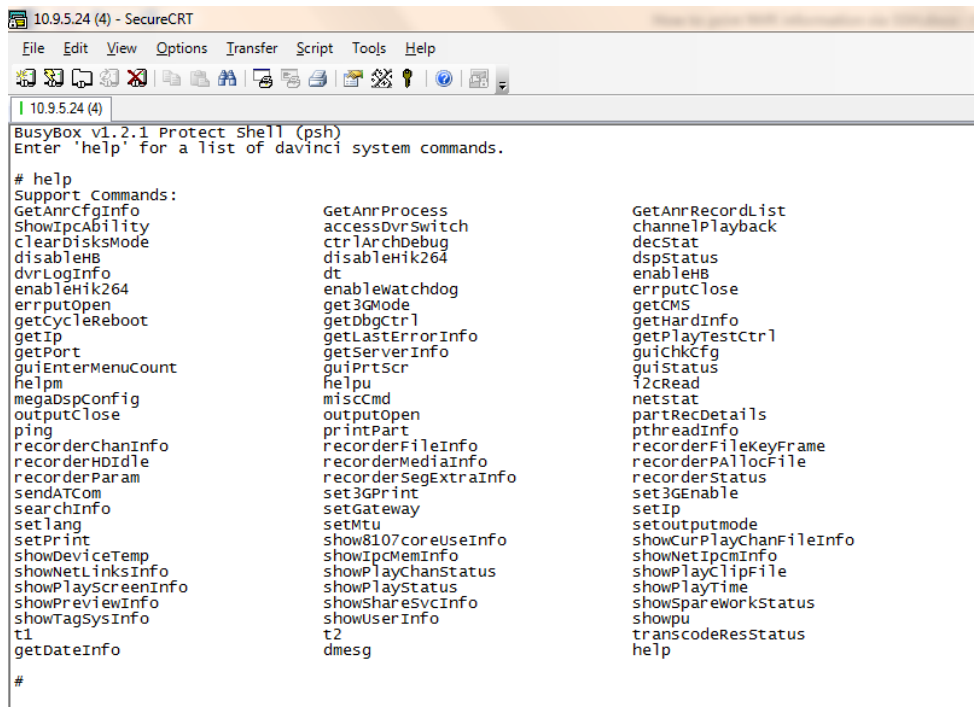

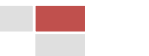

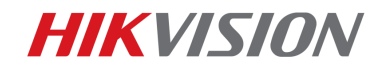

## First Choice for Security Professionals Hikvision Technical Support

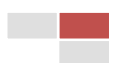